### Información para la NOM o Norma Oficial Mexicana (Solo para México)

La siguiente información afecta a los dispositivos descritos en este documento de acuerdo a los requisitos de la Normativa Oficial Mexicana (NOM):

### Importador:

Dell México S.A. de C.V. Paseo de la Reforma 2620 – Piso 11° Col. Lomas Altas 11950 México, D.F.

Número de modelo normative: P28F Voltaje de entrada: 100 – 240 V CA Intensidad de entrada (máxima): 1,50 A/1,60 A/1,70 A/2,50 A Frecuencia de entrada: 50 Hz – 60 Hz Intensidad de salida: 3,34 A/4,62 A Tensión nominal de salida: 19,50 V CC

- To learn about the features and advanced options available on your computer, click Start→ All Programs-Dell Help Documentation or go to support.dell.com/manuals.
- To contact Dell for sales, technical support, or customer service issues, go to dell.com/ContactDell. Customers in the United States can call 800-WWW-DELL (800-999-3355).

Para obtener más detalles, lea la información de seguridad que se envía con el equipo. Para obtener más información sobre las mejores prácticas de seguridad, consulte dell.com/regulatory\_compliance.

### More Information

### Flere oplysninger

- For å lære om funksjonene og de avanserte valgmulighetene som er tilgjengelige i din datamaskin, klikk Start→ Alle programmer→ Dell Hjelpedokumentasjon eller gå til support.dell.com/manuals.
- • Hvis du ønsker å ta kontakt med Dell for salg, teknisk støtte eller kundeservice-relaterte henvendelser, må du gå til dell.com/ContactDell. Kunder i USA kan ringe 800-WWW-DELL (800 999 3355).
- • Klik, for at lære mere om computerens funktioner og avancerede indstillinger, på Start→ Alle programmer→ Dell Hjælp-dokumentationen eller gå til support.dell.com/manuals.
- • For at kontakte Dell med spørgsmål om salg, teknisk support eller kundeservice, gå til dell.com/ContactDell. Kunder i USA skal ringe til 800-WWW-DELL (800-999-3355).

- Lär dig mer om de funktioner och avancerade alternativ som finns på din dator genom att klicka på Start→ All Programs→ Dell Help Documentation eller gå till support.dell.com/manuals.
- • Kontakta Dell angående försäljning, teknisk support eller kundtjänst genom att gå till dell.com/ContactDell. Kunder i USA kan ringa 800-WWW-DELL (800-999-3355).

Dell™, the DELL logo, and Inspiron™ are trademarks of Dell Inc. Windows® is either a trademark or registered trademark of Microsoft Corporation in the United States and/or other countries.

Regulatory model: P28F | Type: P28F001 Computer model: Inspiron 3521

### Lisätietoja

Dell™, DELL-logoet og Inspiron™ er varemærker, der er ejet af Dell Inc. Windows® er enten et varemærke eller et registreret varemærke, der er ejet af Microsoft Corporation i USA og/eller andre lande.

- • Voit lukea lisätietoja tietokoneen ominaisuuksista ja lisävaihtoehdoista valitsemalla Käynnistä→ Kaikki ohjelmat→ Dell Help Documentation tai siirtymällä sivulle support.dell.com/manuals.
- • Voit ottaa yhteyden Dellin myyntiin, tekniseen tukeen tai asiakaspalveluun osoitteessa dell.com/ContactDell. Yhdysvaltalaiset asiakkaat voivat soittaa numeroon 800-WWW-DELL (800-999-3355).

### Mer informasjon

# inspiron 15

### Mer information

16. Network port 17. HDMI port 18. Power-adapter port 19. Power button

- 17. HDMI-port 18. Port til strømsadapter
- 19. Tænd/sluk-knap
- 
- 16. Verkkoportti
- 17. HDMI-portti
- 18. Virtasovitinportti 19. Virtapainike
- 
- 
- 
- 16. Nettverksport
- 17. HDMI-port
- 
- 

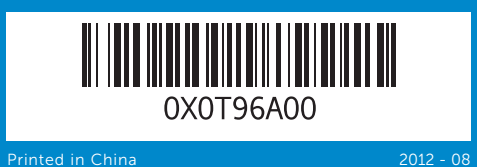

### © 2012 Dell Inc.

### © 2012 Dell Inc.

Regulatorisk model: P28F | Type: P28F001

Computermodel: Inspiron 3521

### © 2012 Dell Inc.

Dell™, DELL-logo ja Inspiron™ ovat Dell Inc:in omistamia tavaramerkkejä.<br>Windows® on Microsoft Corporationin Yhdysvalloissa ja/tai muissa<br>maissa rekisteröimä tavaramerkki tai tavaramerkki.

Säädösten mukainen malli: P28F | Tyyppi: P28F001

Tietokoneen malli: Inspiron 3521

### © 2012 Dell Inc.

Dell™, DELL-logoen og Inspiron™ er varemerker som tilhører Dell Inc. Windows® er enten et varemerke eller et registrert varemerke som tilhører Microsoft Corporation i USA og/eller andre land.

Regulerende modell: P28F | Type: P28F001

Datamaskinmodell: Inspiron 3521

### © 2012 Dell Inc.

Dell™, DELL-logotypen och Inspiron™ är varumärken som tillhör Dell Inc. Windows® är antingen ett varumärke eller registrerat varumärke som tillhör Microsoft Corporation i USA och/eller andra länder.

Regleringsmodell: P28F | Typ: P28F001

Datormodell: Inspiron 3521

## Quick Start Guide

Hurtig startguide | Pikaopas Hurtigstart | Snabbstartguide

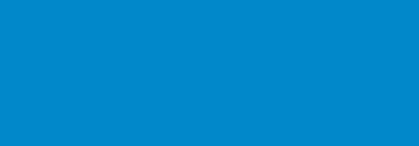

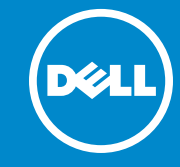

## Computer Features

Computerfunktioner | Tietokoneen ominaisuudet | Datamaskinens funksjoner | Datorfunktioner

## 16. Netværksport

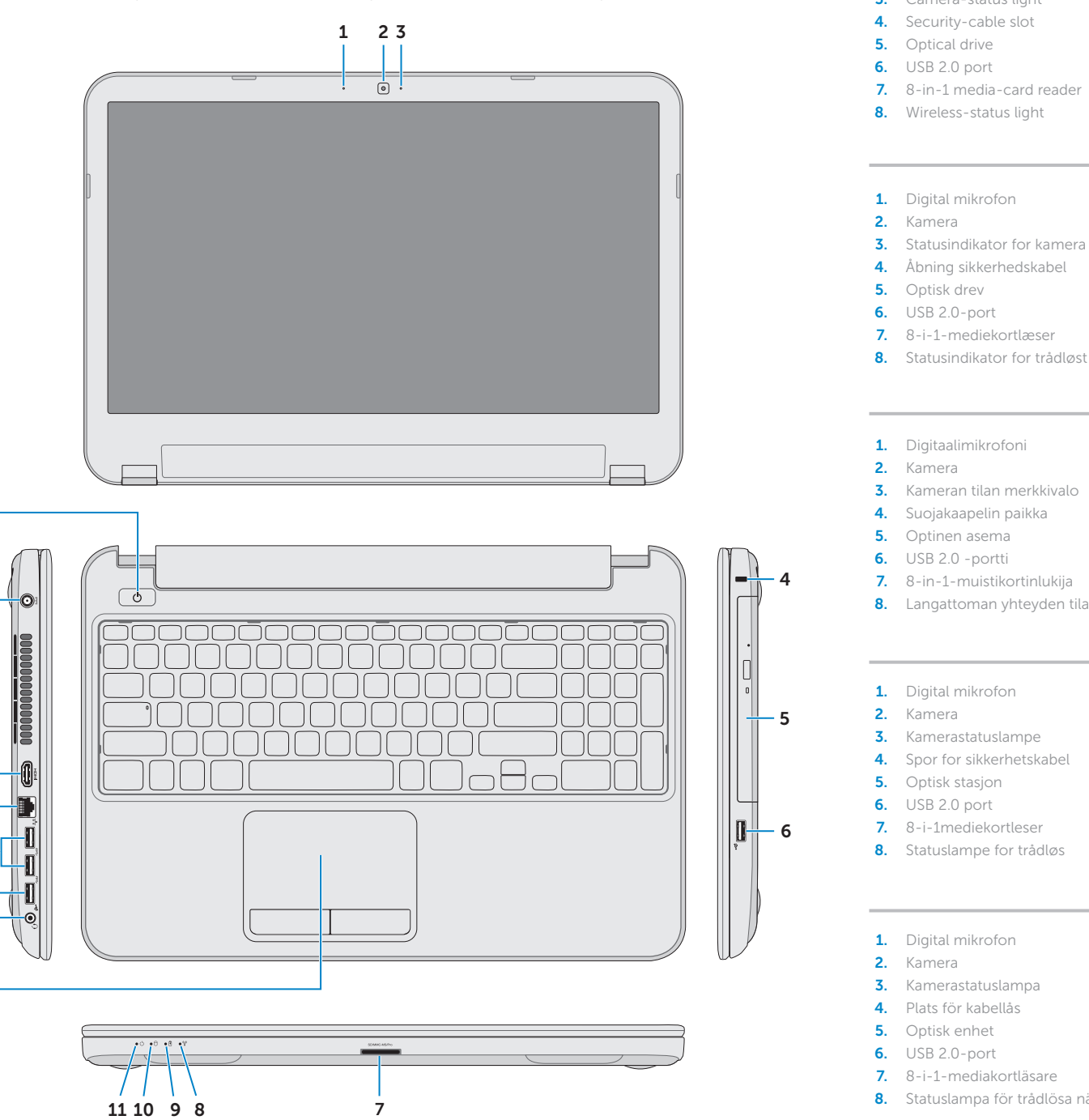

### 18. Port for strømadapter

- 
- 19. Strømknapp

13

18

17 16

19

### 1. Digital microphone

- 2. Camera 3. Camera-status light 7. 8-in-1 media-card reader
	-
	-
- 3. Statusindikator for kamera 4. Åbning sikkerhedskabel
	-
	-
	-
	-
	-
- 3. Kameran tilan merkkivalo
	-
	-
	-
- 7. 8-in-1-muistikortinlukija
- 8. Langattoman yhteyden tilavalo
	-
	-
	-
	-
	-
	-
- 8. Statuslampe for trådløs
	-
	-
	-
	-
- 8. Statuslampa för trådlösa nätverk
- 9. Battery-status light
- 10. Hard-drive activity light
- 11. Power-status light 12. Touchpad
- 13. Headphone/Microphone combo port
- 14. USB 2.0 port
- 15. USB 3.0 port (2)
- 9. Batteristatusindikator
- **10.** Indikator for harddiskaktivitet
- **11.** Lysindikator for strømstatus 12. Pegefelt
- 13. Hovedtelefon/Mikrofonkombinationsport
- **14.** USB 2.0-port
- 15. USB 3.0-port (2)
- 9. Akun tilavalo
- **10.** Kiintolevyn toimintavalo
- 11. Virran merkkivalo 12. Kosketuslevy
- 13. Kuuloke/mikrofoni yhdistelmäportti
- 14. USB 2.0 -portti
- **15.** USB 3.0 portti (2)
- 9. Statuslaampe for batteri
- **10.** Aktivitetslampe for harddisk 11. Statuslampe for strøm
- 12. Styreplate
- 13. Comboport for hodetelefon/mikrofon
- **14.** USB 2.0 port
- 15. USB 3.0-port (2)
- 9. Batteristatuslampa

**14.** USB 2.0-port 15. USB 3.0-port (2)

- 10. Lampa för hårddiskaktivitet 11. Strömstatuslampa
- 12. Pekskiva
- 13. Kombinationsport hörlurar/mikrofon
- 
- 17. HDMI-port
	- 18. Nätadapterport 19. Strömbrytare

15 14

16. Nätverksport

- 
- 

12

Tryk på tænd/sluk-knappen | Paina virtapainiketta Trykk på strømknappen | Tryck på strömbrytaren

4 Press the power button

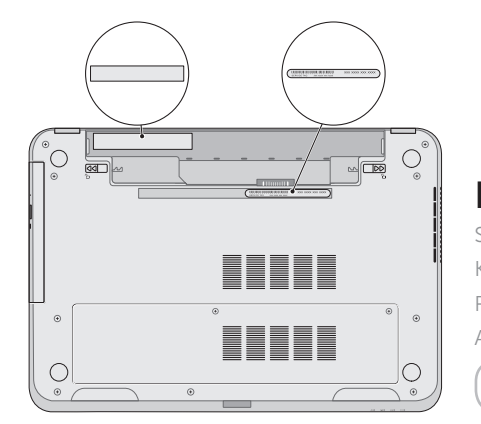

## Function Keys

Funktionstaster | Toimintonäppäimet | Funksjonsknapper | Funktionstangenter

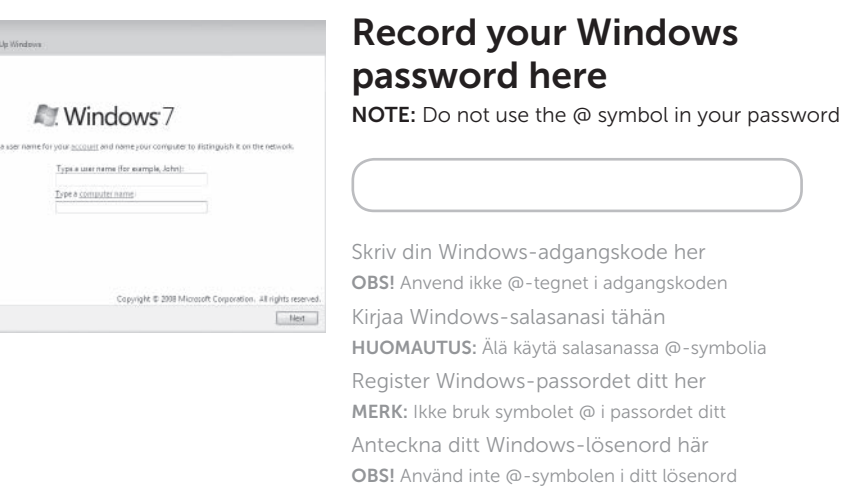

## 1 3 Locate your service tag/regulatory label

Fuldfør Windows-installation | Asenna Windows Fullfør installasjonen av Windows | Slutför Windows-inställningen

## Check wireless status 6

Kontrollér status for trådløst | Tarkista langattoman yhteyden tila Kontroller den trådløse statusen | Kontrollera status för trådlösa nätverk

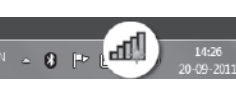

## Wireless ON

Trådløst TIL Langaton yhteys päällä Trådløs PÅ

Trådlöst PÅ

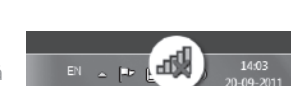

### Wireless OFF

Trådløst FRA Langaton yhteys pois päältä Trådløs AV Trådlöst AV

 $\sim$ 

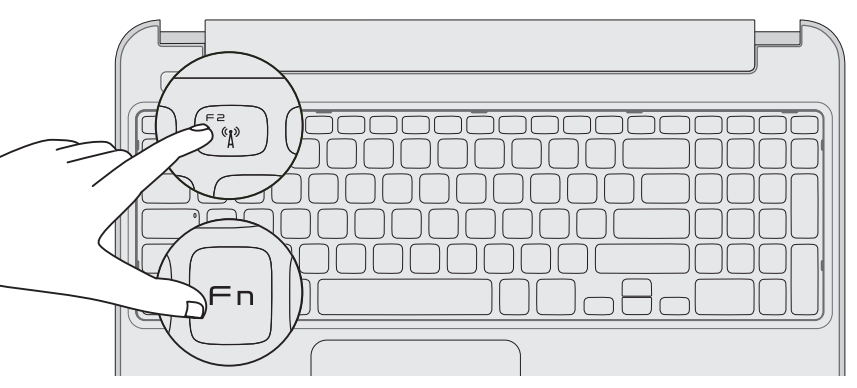

Tilslut strømadapteren | Kytke verkkolaite Koble til strømadapteren | Anslut nätadaptern

Find servicekoden/lovgivningsmæssige etiket | Paikanna huoltomerkki/säädöstenmukaisuustarra Finn servicemerket/deklarasjonsetiketten din | Leta upp ditt servicenummer/regleringsetikett

## 3 Connect the power adapter

## Record your service tag here

2 Connect the network cable (optional) **A** Press the power button

Skriv servicekoden her Kirjoita huoltomerkki tähän Registrer servicemerket her Anteckna ditt servicenummer här

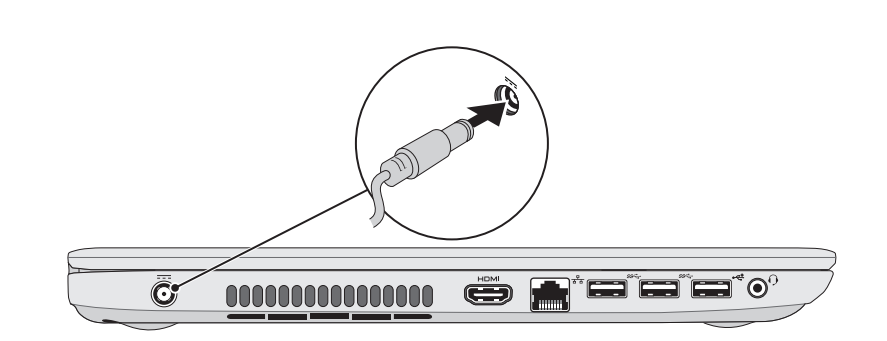

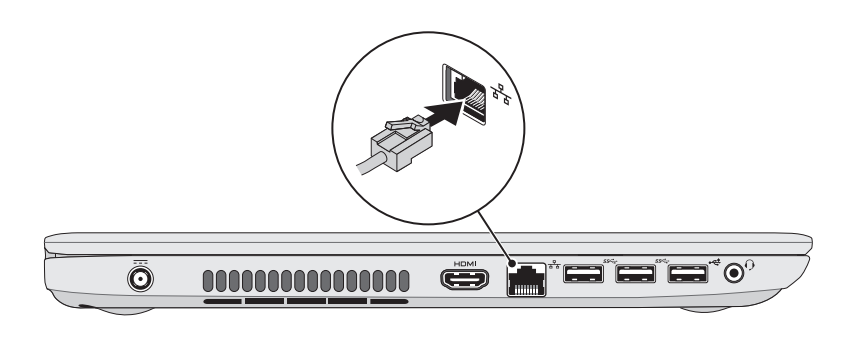

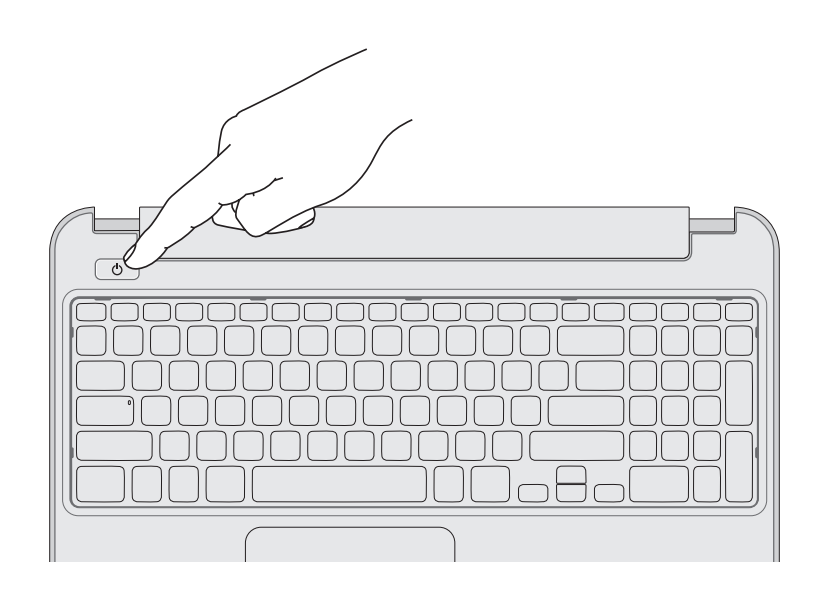

## 5 Complete Windows setup

Tilslut netværkskablet (valgfrit tilbehør) | Liitä verkkokaapeli (valinnainen) Koble til nettverkskabelen (tilleggsutstyr) | Anslut nätverkskabeln (valfritt)

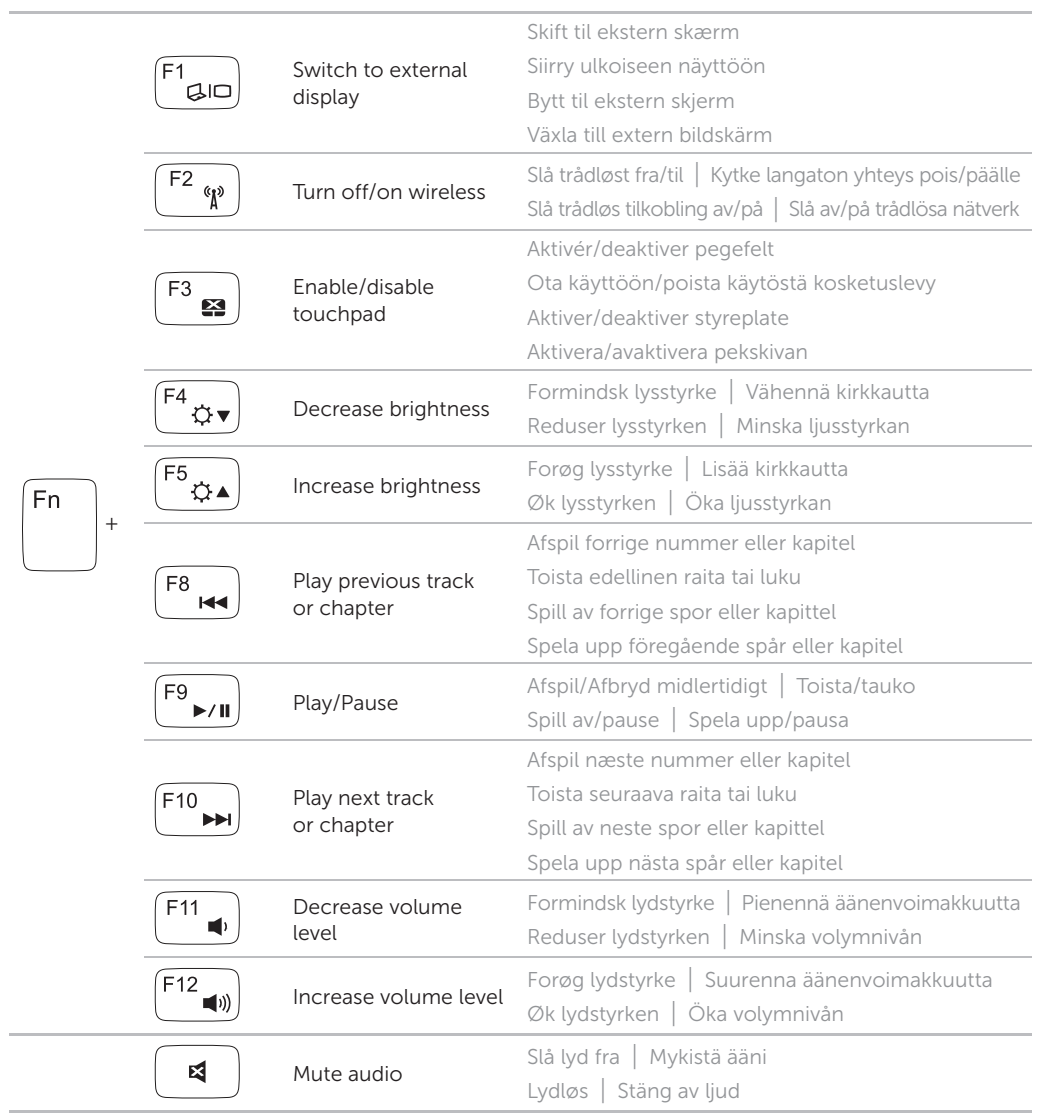